**Please read this document carefully before installation!**

# **ADSL Loop Extender and ADSL Loop Extender Power Supply AER800-8P & AEC-B1PH**

# **Installation Manual**

**Version:5.0**

**Widearea Telecommunication Technology Co., Ltd** Chengdu, Sichuan, China Tel: +8628-84207501 Fax: +8628-84209696 Web Site: http://www.widearea.com.cn

# **Preface**

This manual provides information on how to use this product. To make the best use of this product, read this manual thoroughly before use. Please keep this manual handy for ease of reference.

- The contents of this document may be changed in the future, without prior notice.
- This booklet was created with thorough attention to the content. If, however, you have a question, spot an error, or find a description lacking, please refer to the end of this booklet for information on how to contact us.
- All brand names and trademarks are the property of their respective owners.

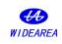

# **Contents**

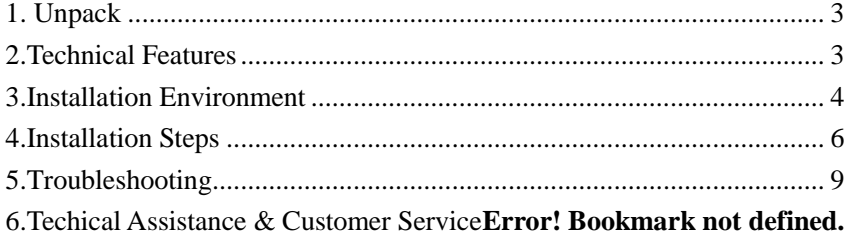

## *Abbreviations*

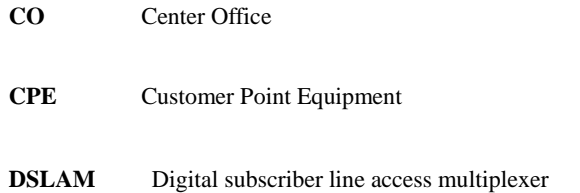

# <span id="page-3-0"></span>**1. Unpack**

Unpack equipment carefully; check for completeness against the purchase order. Notify supplier if items are missing.

**Note:** Save packing material. All equipment returned must be packed in the original packing material.

Inspect equipment for shipping damage, including bent or loose hardware, and broken connectors.

If equipment was damaged in transit, contact supplier.

Product list

- > AER800-8P V5.0, one
- $\triangleright$   $\phi$ 6mm×30mm nut, two
- $\blacktriangleright$  Hexagonal wrench, one
- $\triangleright$  Installation manual, one

**Note:** AER800-8P V5.0 is configured with two AEC-B1PH, or one AEC-C2P V5.0. The type of Power Supply is your choice when you order the product.

# <span id="page-3-1"></span>**2.Technical Features**

#### **Table 1 Technical Specifications of AER800-8P V5.0**

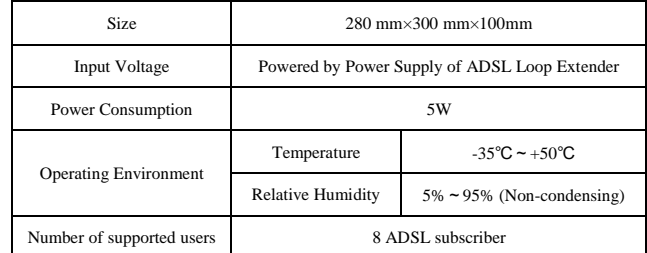

#### **Table 2 Technical Specifications of AEC-B1PH and AEC-C2PV5.0**

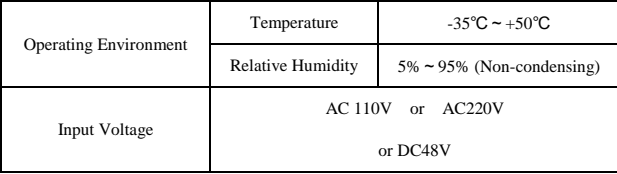

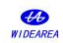

**ADSL Loop Extender Installation Manual** Page 4

| Output Voltage        | DC 155V per port         |      |  |  |  |
|-----------------------|--------------------------|------|--|--|--|
| <b>Output Current</b> | Less than 50mA           |      |  |  |  |
| <b>Fuse Rating</b>    | <b>AEC-B1PH</b>          | 0.5A |  |  |  |
|                       | <b>AEC-RACK(AEC-C2P)</b> | 10A  |  |  |  |

# <span id="page-4-0"></span>**3.Installation Environment**

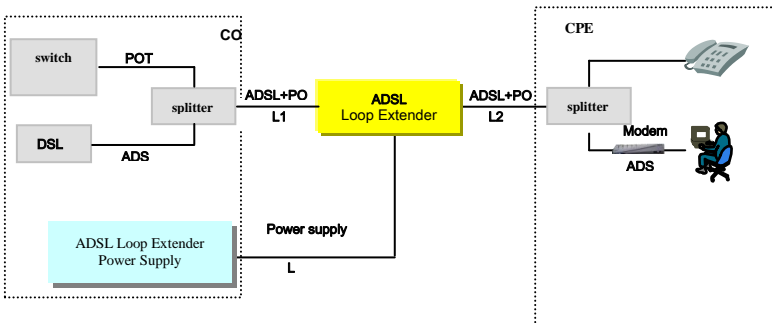

#### **1) the actual lines connecting of equipment**

**Figure 1** actual lines connecting

- L1: The signal twist pair connecting ADSL Loop Extender to DSLAM.
- L2: The signal twist pair connecting ADSL Loop Extender to Modem.
- L3: The power twist pair connecting ADSL Loop Extender to power supply.

## **2) Ensure the upstream/downstream rate is no less than 128kbps/512kbps.**

**3) Resistance and distance demand**

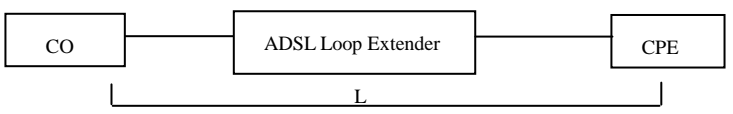

Figure 2 lines connecting sketch map

# **The recommended installation conditions are as follows.**

# ① **26 AWG twist pair**

The demand about resistance and distance is as follows:

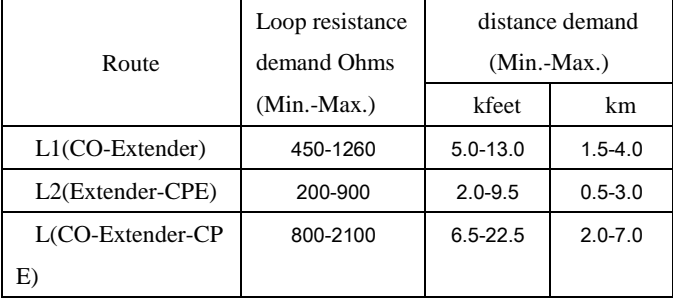

## ② **24 AWG twist pair**

The demand about resistance and distance is as follows:

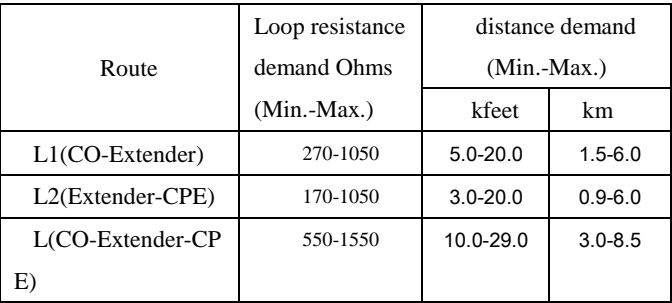

If the loop resistance between Extender and Modem is lower than the demand value, the LA800 which you could choose and buy from our company can be added to increase loop resistance. The option LA800 is to be installed between splitter and Modem when used on a line with analog voice. Here is the application of LA800 below:

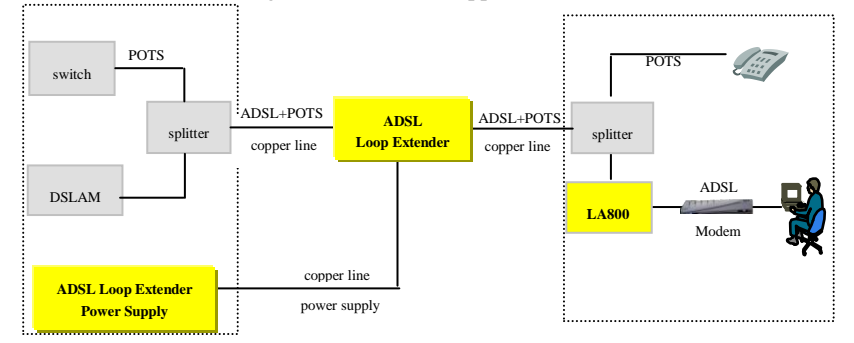

**Figure 3** the application of LA800

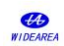

# <span id="page-6-0"></span>**4.Installation Steps**

The AER800-8P is deployed with 2 AEC-B1PH or AEC-C2P V5.0 plugged into AEC-RACK.

# **Note: The type of Power Supply is your choice when you order the product. The installation of AEC-C2P follow the manual of AEC-C2P.**

Commonly, the ADSL Loop Extender is installed in the junction cabinet, or one the wire rope, or on the pole at the middle locality. The Power Supply can be installed either at CO or at CPE with remote supply. The details about ADSL Loop Extender and Power Supply installation are as follows:

- 4.1 Install the Power Supply(AEC-B1PH) for ADSL Loop Extender
- **1)** the actual lines connecting of equipment

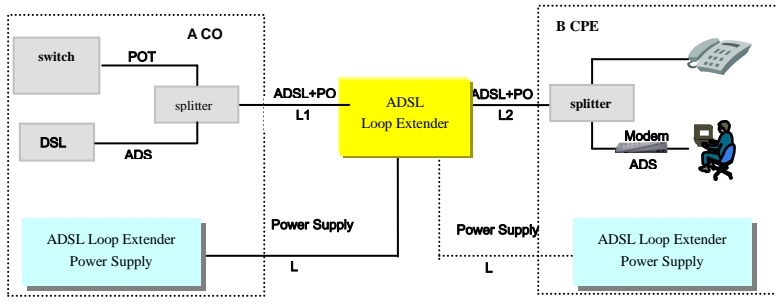

**Figure 4** A or B way of ADSL Loop Extender with remote power supply Generally , the Power Supply can be installed either at CO or at CPE with remote supply, just as the Fig5. In the way of A or B, AC110V,AC220V or DC48V can be selected, make sure the type of Power Supply you ordered. Two Spare copper pairs are needed for deliver the output voltage to ADSL Loop Extender.

**2)**Connect tails

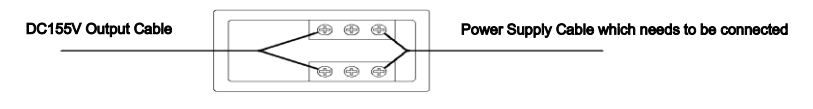

Figure.5 AEC-B1PH Connector Wiring Diagram

Three-core power cord without plug: used for DC48V power input, no polarity.

Three-core power cord with plug: used for AC110-240V power input.

Power output: 155V power output cable which is already connected to the terminal in wiring box by factory.

Protection ground: Black protection ground wire should be connected to the protection ground terminals.

 $\Phi$  Connect the power supply tail(L3)

There is an additional copper pair which power the ADSL Loop Extender. Now, the supply voltage from wiring box will go through an additional copper pair and into the ADSL Loop Extender directly. The detail way is as follows:

The Power Supply is installed in the cabinet, and the power supply cable connect with a separate copper twist pair, at the placement of ADSL Loop Extender, the ADSL Loop Extender' blue/white lines connect with the same copper wire pair. For one thing, the cable pair must be free of DC type faults. All shorts, grounds, cross, battery-crosses, and open cable pairs must be identified and repaired.

② Ground

Connect the Power Supply equipment's ground to CO's grounding terminal directly.

③ Connect power cord

The supplied accessories include power cord for AC 110V、 AC220V or DC 48V. Connect

it to the AC 110V、AC220V or DC 48V power source with good connection. To easy the

installation, DC power source connection is no polarized.

After power supply is connected, the power indicator should be solid on. Flashing indicator indicates short circuits or over-current alarm condition.

### **Attention: ADSL Loop Extender's Power Supply should NOT be turned on until the**

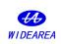

### **Extender installation is finished.**

# **4.2 Install the ADSL Loop Extender**

① ADSL Loop Extender can be placed in the junction cabinet if there is inner room

available. Or ADSL Loop Extender can be mounted in the box through supplied mounting brackets.

**Attention: Copper-core wire with no less than 1.5mm<sup>2</sup> section area is required as ground wire. One end of the wire should connect to Loop Extender's ground terminal. The other end of the wire should connect to a good grounding point.**

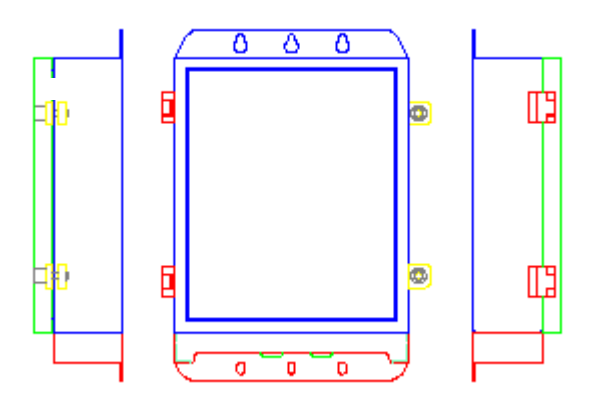

**Figure 6** AER800-8P installing Outdoors

② Connect the cable

Unlock the box of AER800-8P with the hexagonal wrench. Wiring sockets on front panel for DSLAM and Modem side signal wiring and power supply wiring. Metal bolt on front panel for ground connection. The detailed connection follows the picture on silk-screen.

| First<br>PWR1(A/B)<br>part | 11 | CO11 ( $A/B$ ) | CPE11 ( $A/B$ ) |                   |
|----------------------------|----|----------------|-----------------|-------------------|
|                            | 12 | CO12(A/B)      | CPE12 ( $A/B$ ) |                   |
|                            | 21 | CO21(A/B)      | CPE21 ( $A/B$ ) |                   |
|                            |    | 22             | $CO22$ (A/B)    | $CPE22$ ( $A/B$ ) |

**Table 4 - Twist-wires Connection Description of AER800-8P**

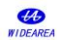

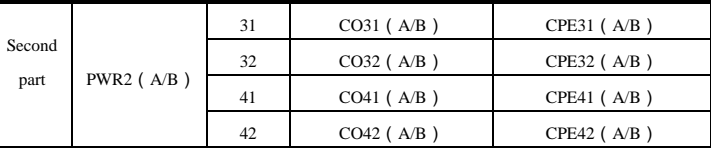

After power on, the "STATUS" LED should be lightened in a few seconds and remain on during normal system operation. Lock the box with the hexagonal wrench, pay attention to wrench clockwise rotation to undersurface of the box into parallel lines, then stop rotation.

③ Power up

After confirming that all the twist-pair cables are connected correctly and enclosure is securely installed, power up the system. The ADSL Loop Extender will work in 20 seconds after power is supplied stead.

### **Attention:**

- **a) "A" and "B" represent A and B wire of the twist-pair. No polarity.**
- **b) Before power up the system, please make sure all the connections are correct.**
- **c) When the power supply wire is active, do NOT operate the A and B wire of the supply pair simultaneously. The A wire and B wire should be isolated.**

# <span id="page-9-0"></span>**5.Troubleshooting**

**If the ADSL Loop Extender can't work well, please follow the Table5 and Table6 to find out the problems.** 

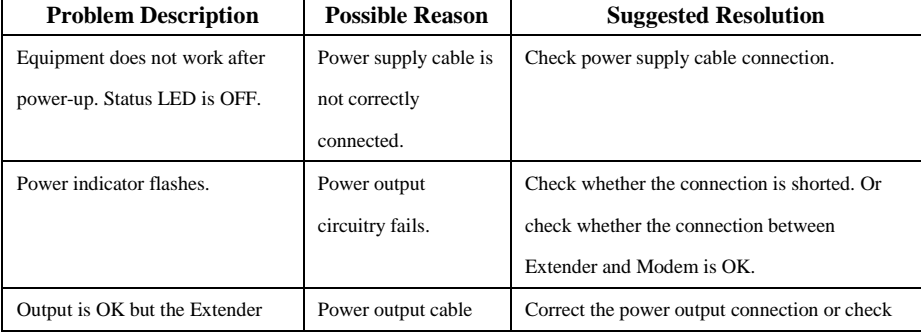

## **Table 5 - AEC-B1PH Troubleshooting**

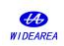

#### **ADSL Loop Extender Installation Manual** Page 10

does not work.

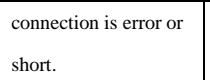

cable. Or check whether the distance between

DSLAM, Extender, Modem is proper.

## **Table 6 - ADSL Loop Extender Troubleshooting**

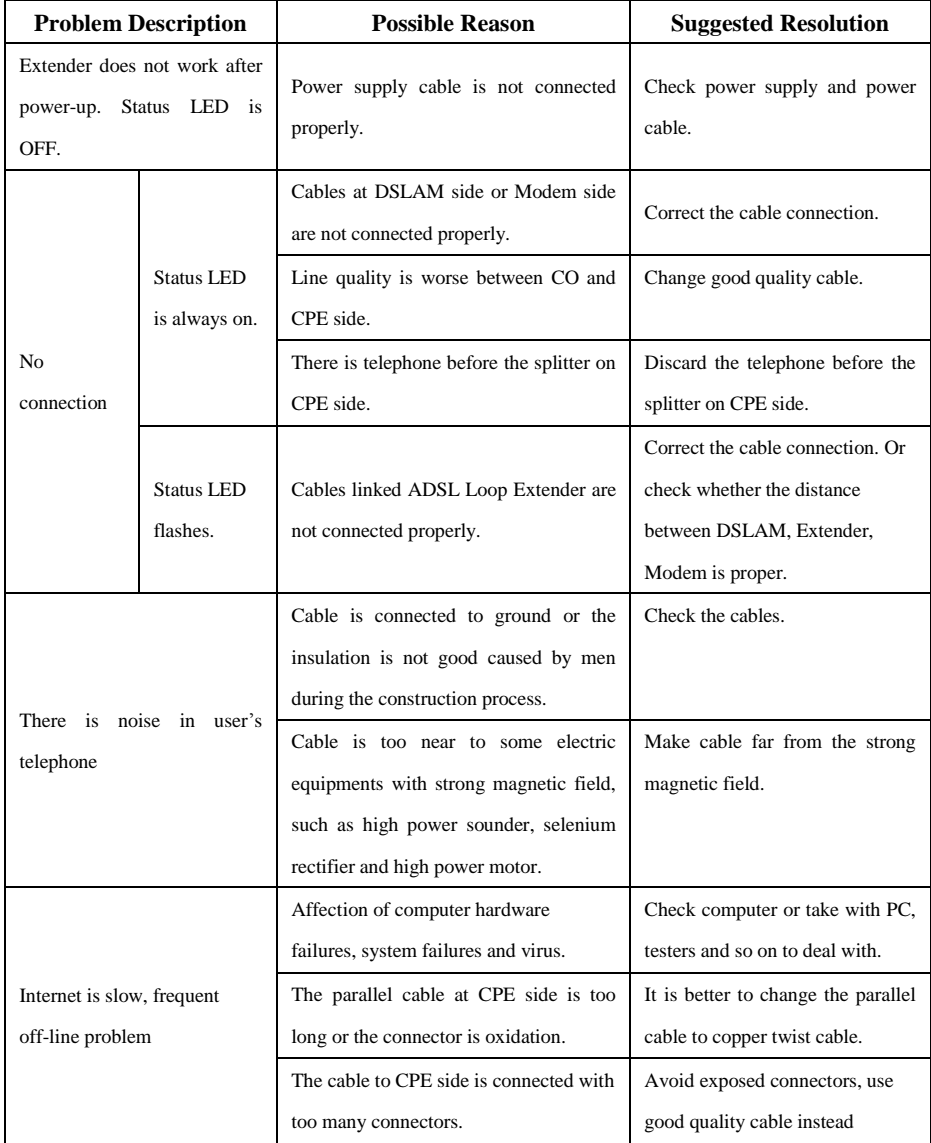

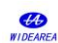

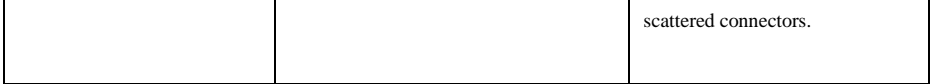